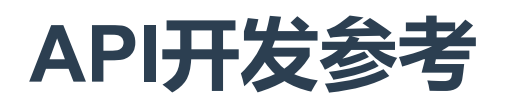

# API接口参考

# 概览

文件

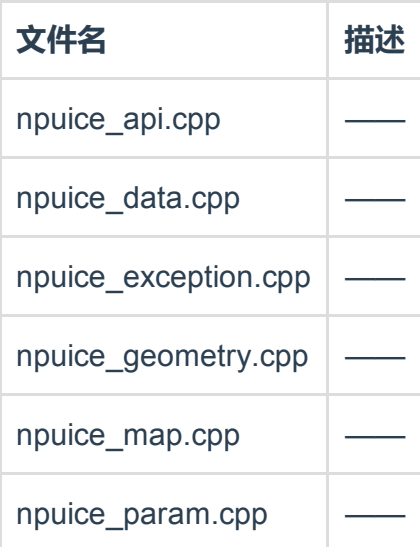

类列表

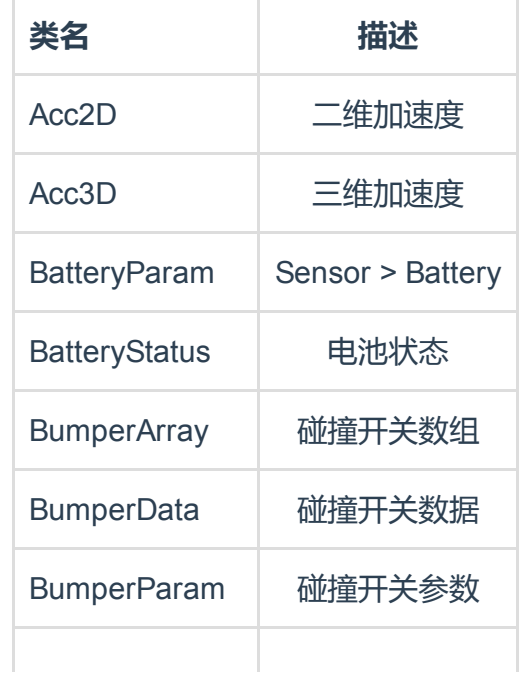

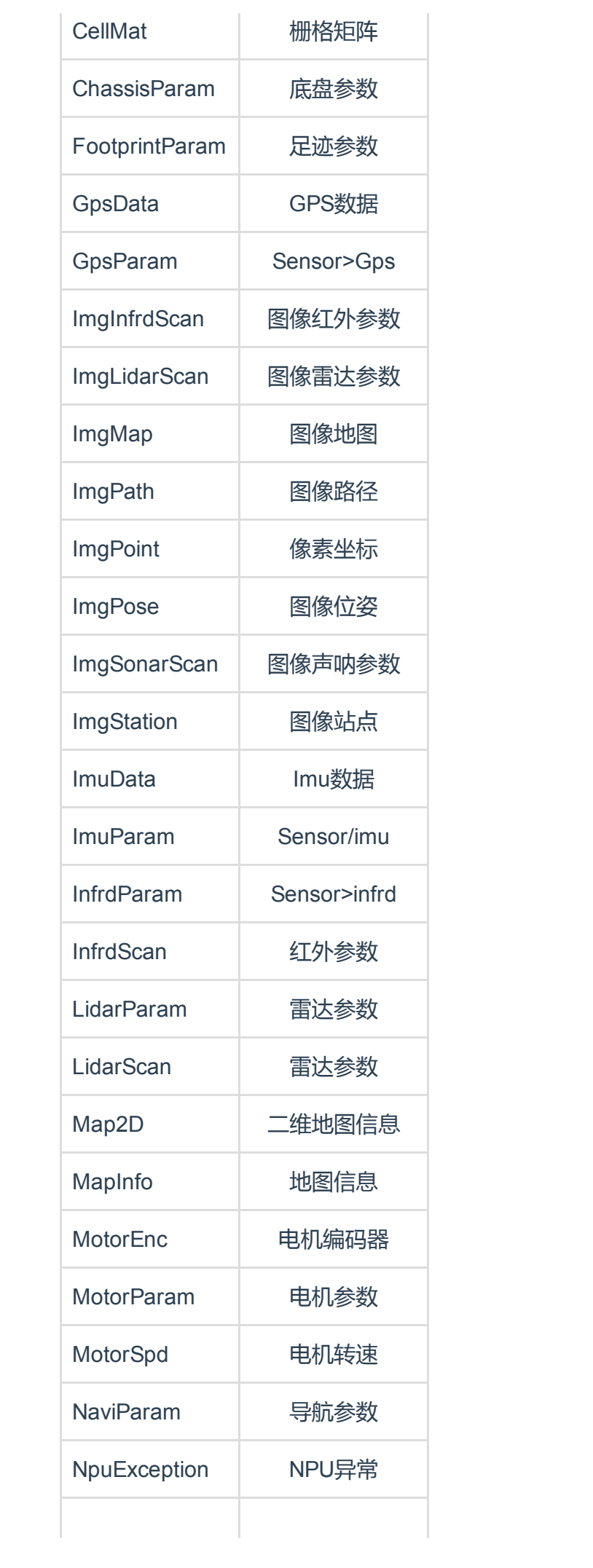

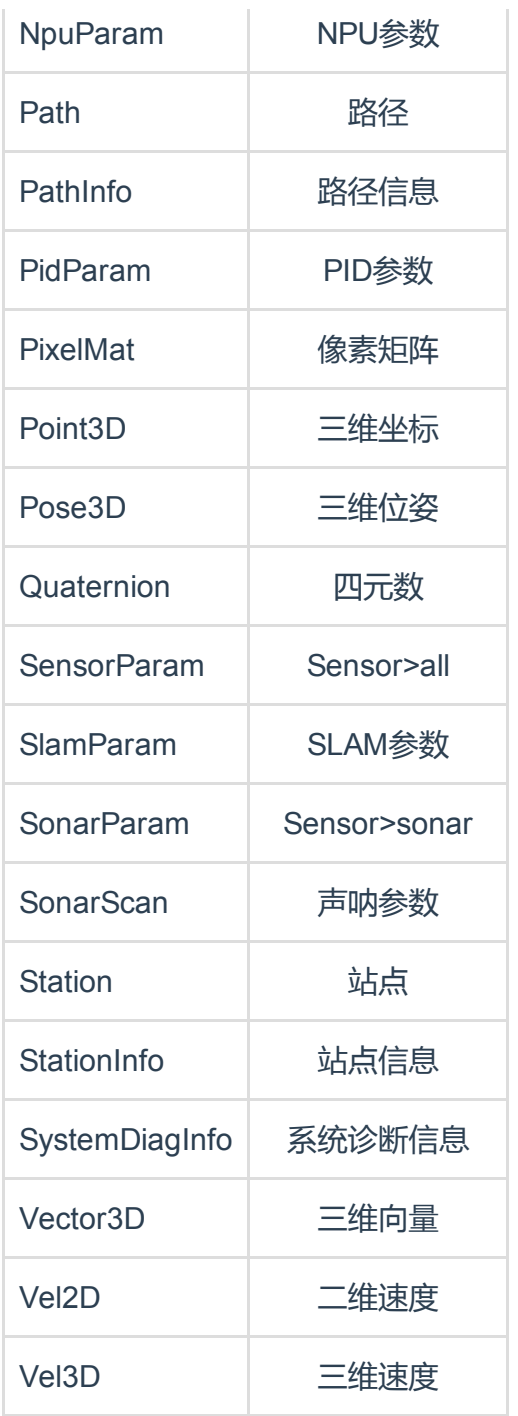

# 文件说明

## · npuice\_api.cpp

npuice\_api.cpp 文件参考的引用关系图

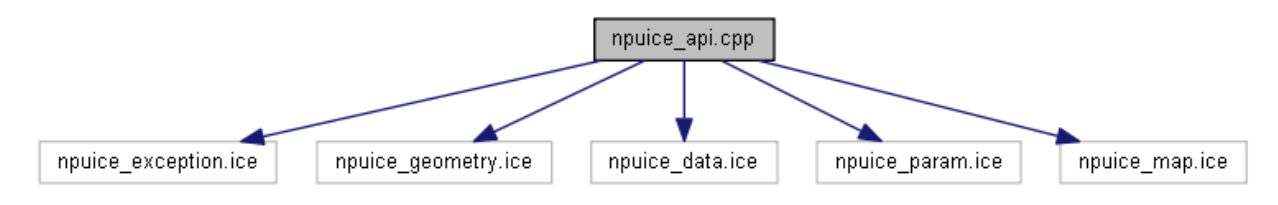

枚举

enum ServerState { UNKNOWN, CONNECTED, TIMEOUT, DISCONNECTED, MEM\_E XCEED}

服务器状态

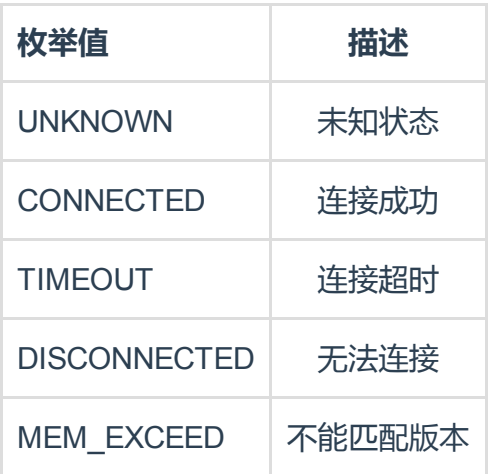

enum ManualCmd { MOVE\_FWD, MOVE\_BCK, TURN\_LFT, TURN\_RGT, MOVE\_FWD\_L FT, MOVE\_FWD\_RGT, STOP\_MOVE}

#### 遥控命令

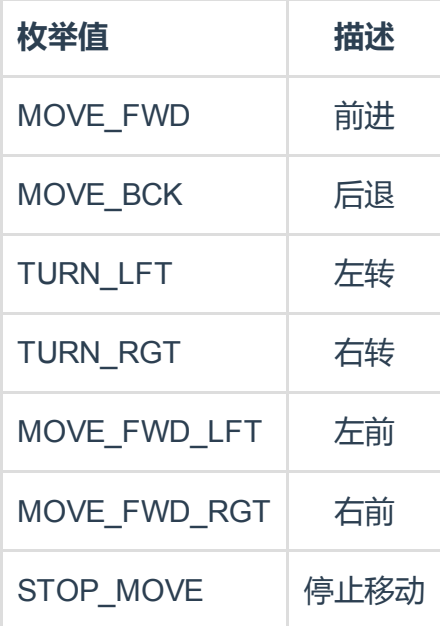

enum NaviMode { P2P\_NAVI, PF\_NAVI }

导航模式

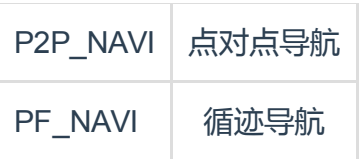

enum NaviState { PENDING, ACTIVE, PREEMPTED, SUCCEEDED, ABORTED, RE JECTED, PREEMPTING, RECALLING, RECALLED, LOST, IDLE }

#### 导航状态

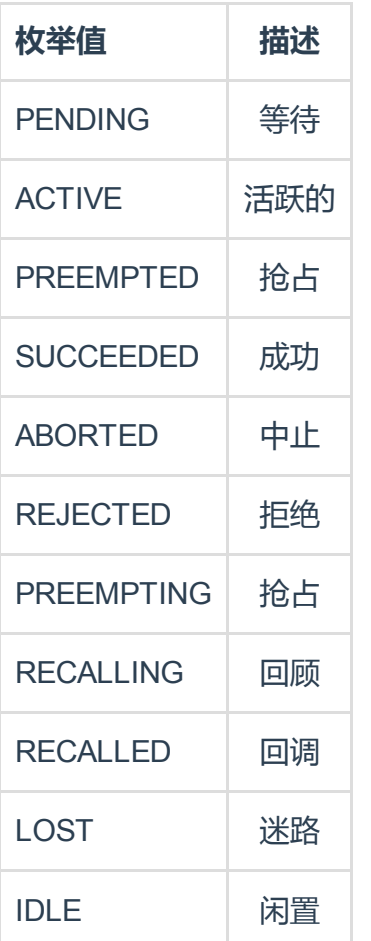

#### enum CcpMode { ZIGZAG\_CCP, SPIRAL\_CCP }

#### 区域覆盖模式

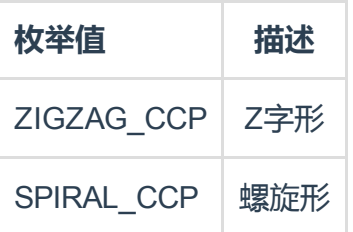

enum SlamMode { PF\_SLAM, ICP\_SLAM }

#### Slam模式

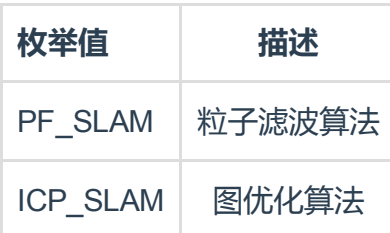

#### 函数说明

#### void Connect (string version)

#### 连接npu

#### 参数

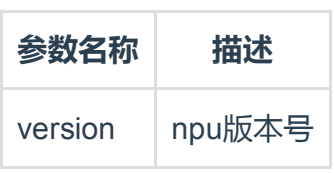

#### ServerState GetServerState ()

#### 获取NPU状态

SystemDiagInfo GetSystemDiagInfo ()

#### 获取系统诊断信息

void Shutdown ()

#### 关闭NPU电源

void Reboot ()

## 重启NPU

StringArray GetParamIdArray ()

获取参数ID列表

## 设置参数ID 参数

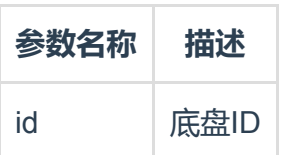

NpuParam GetNpuParam ()

#### 获取NPU参数

void SetNpuParam (NpuParam param)

## 设置NPU参数 参数

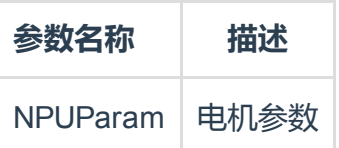

MotorParam GetMotorParam ()

#### 获取电机参数

void SetMotorParam (MotorParam param)

#### 设置电机参数 参数

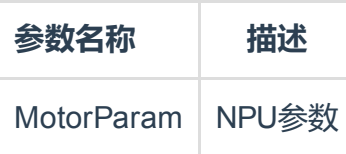

PidParam GetPidParam ()

获取PID参数

## 设置PID参数

参数

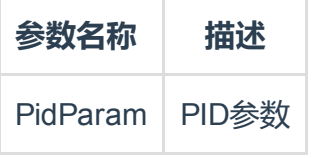

SensorParam GetSensorParam ()

获取传感器参数

void SetSensorParam (SensorParam param)

设置传感器参数 参数

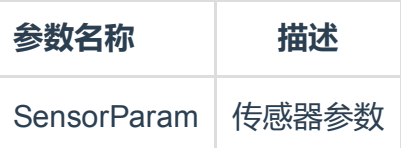

ChassisParam GetChassisParam ()

获取底盘参数

void SetChassisParam (ChassisParam param)

设置底盘参数 参数

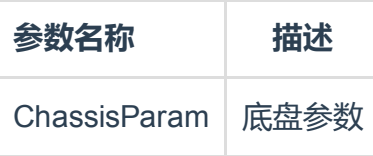

NaviParam GetNaviParam ()

## 设置导航参数

参数

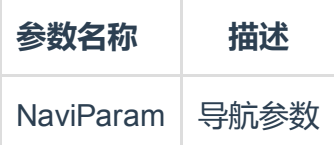

SlamParam GetSlamParam ()

#### 获取SLAM参数

void SetSlamParam (SlamParam param)

#### 设置SLAM参数 参数

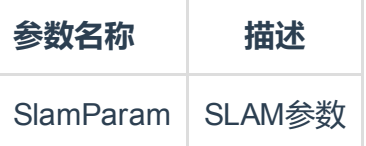

#### void FeedMotorEnc (MotorEnc enc)

反馈电机编码器数据 参数

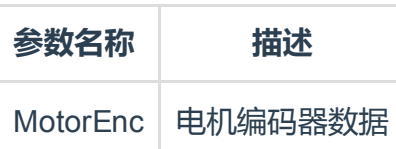

void FeedActMotorSpd (MotorSpd spd)

反馈电机实际转速

参数

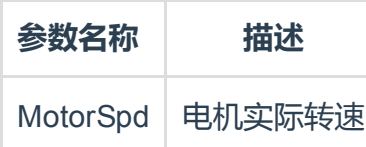

MotorEnc GetMotorEnc ()

获取电机编码器数据

void ClearMotorEnc ()

清除电机编码器数据

MotorSpd GetActMotorSpd ()

获取电机实际转速

MotorSpd GetCmdMotorSpd ()

设置电机转速

LidarScan GetLidarScan ()

获取雷达参数

ImgLidarScan GetImgLidarScan ()

获取雷达图像参数

ImuData GetImuData ()

获取IMU数据

SonarScan GetSonarScan ()

获取超声波传感器参数

ImgSonarScan GetImgSonarScan ()

获取超声波传感器图像参数

InfrdScan GetInfrdScan ()

获取红外传感器参数

ImgInfrdScan GetImgInfrdScan ()

获取红外传感器图像参数

BumperArray GetBumperArray ()

获取碰撞数据列表

BatteryStatus GetBatteryStatus ()

获取电池状态信息

void EnableManualMode (bool enb)

是否启动遥控模式

void ManualControl (ManualCmd cmd)

遥控控制

#### 参数

参数名称 描述 ManualCmd 遥控命令

void SetManualVel (Vel3D vel, Acc3D acc)

#### 设置遥控速度

#### 参数

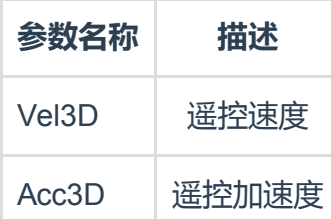

Pose3D GetCurrentPose ()

获取当前位姿

ImgPose GetImgPose ()

获取当前位姿图像

Vel3D GetCurrentVel ()

获取当前速度

Acc3D GetCurrentAcc ()

获取当前加速度

MapInfoList GetMapInfos ()

获取当前地图信息

void SetMapInfos (MapInfoList list)

设置地图信息 参数

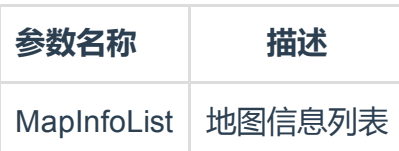

Map2D GetCurrentMap ()

获取当前地图

ImgMap GetCurrentImgMap ()

获取当前地图图像

## 获取站点信息

参数

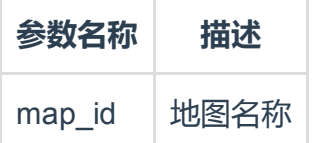

#### void SetStations (string map\_id, StationList list)

设置站点信息

参数

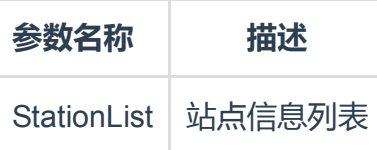

#### ImgStationList GetImgStations (string map\_id)

获取站点图像信息

#### void SetImgStations (string map\_id, ImgStationList list)

设置站点图像信息 参数

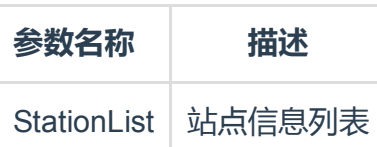

PathList GetPaths (string map\_id)

#### 获取路径信息

void SetPaths (string map\_id, PathList list)

设置路径信息 参数

参数名称 描述 PathList | 路径信息列表

ImgPathList GetImgPaths (string map\_id)

获取路径图像

void SetImgPaths (string map\_id, ImgPathList list)

设置路径图像

参数

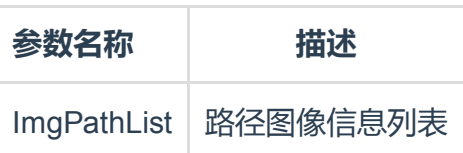

void LoadMap (string id)

加载地图

void SetInitPose (Pose3D pose)

设置初始位姿

参数

参数名称 描述 Pose3D 位置及姿态

void SetInitImgPose (ImgPose pose)

设置图像上的初始位姿

参数

参数名称 描述

ImgPose 图像位姿 void StartNavi (NaviMode mode) 开始导航 参数 参数名称 描述 NaviMode 导航模式 void StopNavi () 停止导航

void PauseTask ()

暂停任务

void ContinueTask ()

继续任务

void CancelTask ()

取消任务

float GetTaskProgress ()

反馈任务进度

NaviState GetNaviState ()

获取导航状态

Path GetCurrentPath ()

获取当前路径

ImgPath GetCurrentImgPath ()

获取当前路径图像

void GotoGoal (Pose3D goal)

目标点导航

void GotoImgGoal (ImgPose goal)

定位图像图标

void GotoStation (string map\_id, string station\_id)

定位站点

void FollowTempPath (Pose3DList poses)

跟踪临时路径

void FollowTempImgPath (ImgPoseList poses)

跟踪临时路径图像

void FollowPath (string map\_id, string path\_id)

跟踪已保存路径

Pose3DList PlanCoveragePath (Point3DList vertices)

区域覆盖路径

ImgPoseList PlanCoverageImgPath (ImgPointList vertices)

区域覆盖路径图像

#### 开始SLAM建图

void StopSlam (string map\_id)

停止SLAM建图

ZipFile ExportParamFile (string id)

导出参数文件

void ImportParamFile (ZipFile file)

导入参数文件

参数

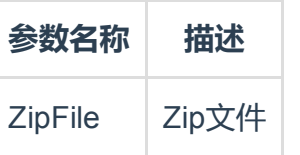

ZipFile ExportMapFile (string id)

导出地图文件

void ImportMapFile (ZipFile file)

导入地图文件

· npuice\_param.cpp

npuice\_param.cpp文件参考的引用关系图

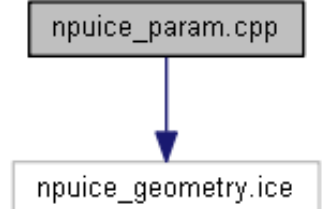

#### 枚举

#### enum BrakeType { SOFT\_BRK, HARD\_BRK }

制动类型

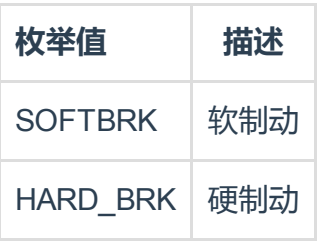

#### enum ValidOutputLevel { LOW\_VALID, HIGH\_VALID }

有效输出电平

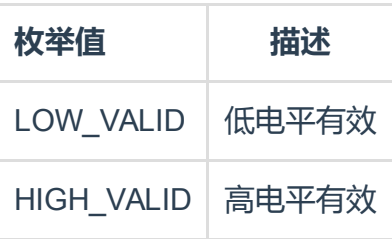

#### enum LidarType { RPLIDAR, RSLIDAR, LSLIDAR, FSLIDAR, SICK\_TIM55 1, SICK\_TIM561, SICK\_TIM571, SICK\_LMS111, SICK\_LMS151, SICK\_LMS511, UST\_10LX, UTM\_30LX, PF\_R2000\_20HZ, PF\_R2000\_50HZ }

#### 雷达类型

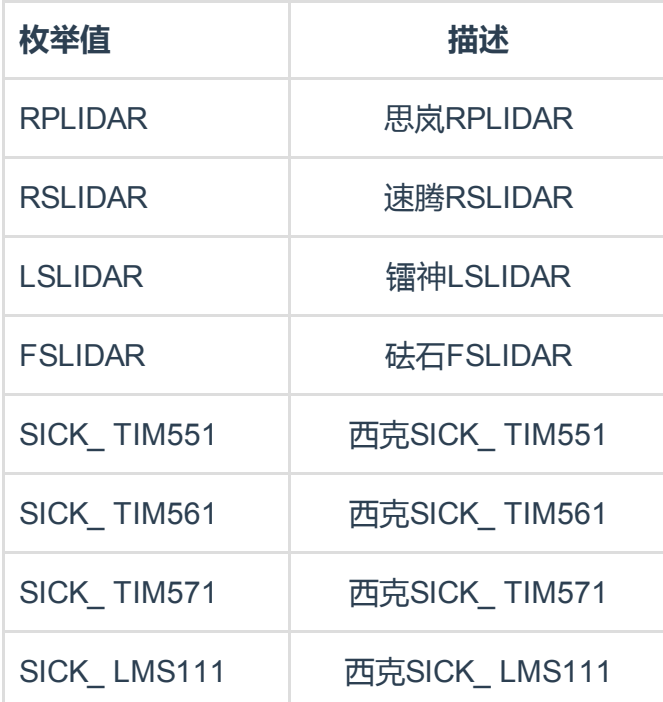

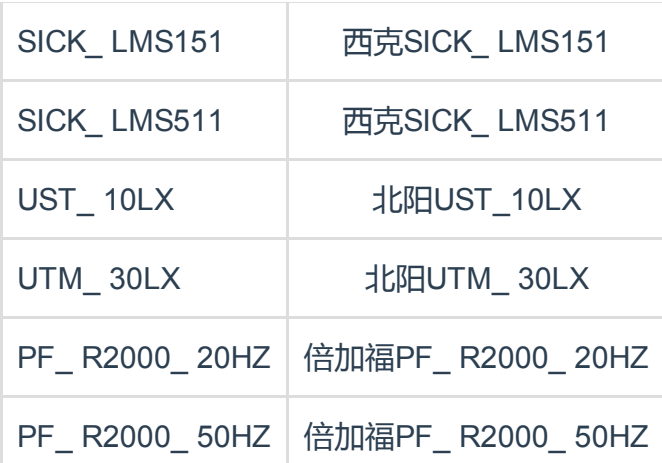

#### enum InterfaceType { ETHERNET, SERIAL }

#### 接口类型

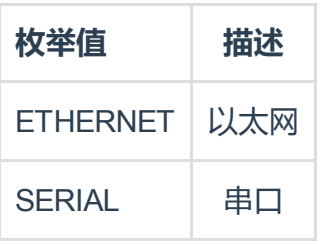

enum BumperLocation { FRONT\_BUMPER, FRONT\_LEFT\_BUMPER, FRONT\_RI GHT\_BUMPER, BACK\_BUMPER, BACK\_LEFT\_BUMPER, BACK\_RIGHT\_BUMPER, LEF T\_BUMPER, RIGHT\_BUMPER }

## 碰撞开关位置

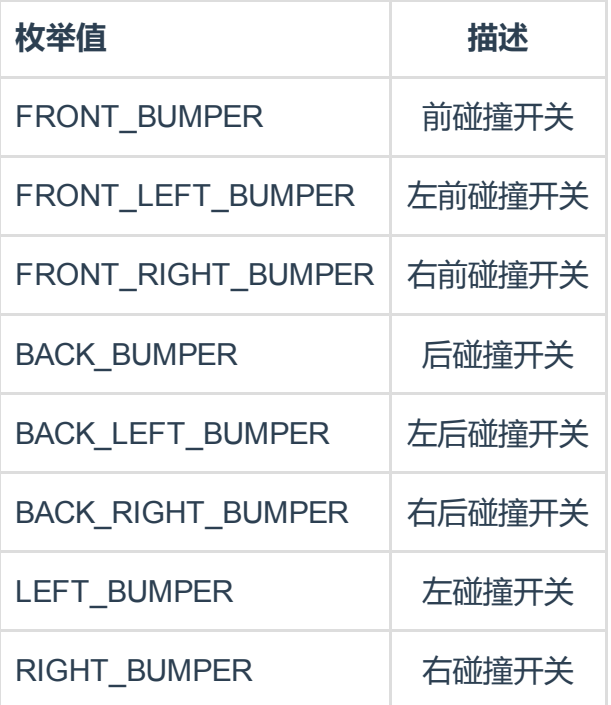

#### 底盘类型

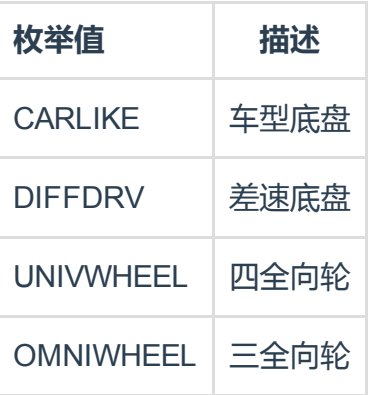

#### enum SteerEncLocation { CENTOR, LEFT, RIGHT }

#### 车型底盘编码器位置

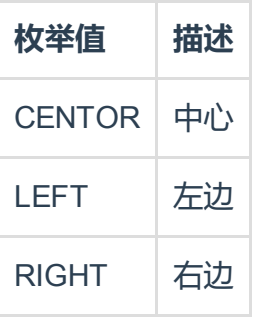

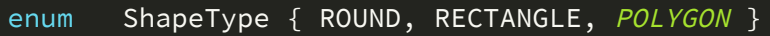

#### 底盘形状类型

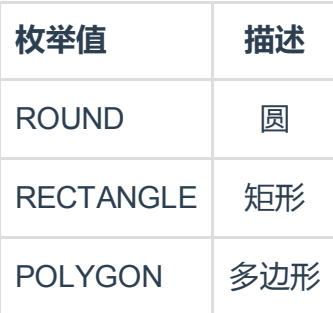

# 参考样例程序(安卓)

# NPU初始化

## · 实例化

NpuIceI mynpu = new NpuIceI();

WizRoboNpuUdp udpSendIp = new WizRoboNpuUdp();

在工程中导入ICE.jar和NPU.jar包,进行实例化。

## · 获取NPU IP地址

public String npuIp;

npuIp=udpSendIp.GetIp();

循环调用,直至获取到NPU的IP地址。

## · 连接NPU

public bool npuIsReady=false;

npuIsReady=mynpu.NpuInit(npuIp);

返回true则表示连接成功,该状态位可供其他功能判断使用。

# SLAM建图

## · 建图模式

mynpu.StartSlam(SlamMode.ICP\_SLAM);

```
mynpu.StartSlam(SlamMode.PF_SLAM);
```
地图构建模式包含ICP\_ SLAM模式和PF\_ SLAM模式,推荐使用ICP\_ SLAM模式。

## · 获取地图

建图模式下,需循环调用,建议刷新间隔时间为2s。

## · 获取机器人实时位置

ImgPose actImgPose = mynpu.GetCurrentImgPose();

建图模式下,需循环调用,建议刷新间隔时间为2s。

## · 获取雷达数据

ImgLidarScan lidarScanData = mynpu.GetImgLidarScan();

对数据量较大的雷达,建议需要查看时调用即可,不需要循环调用以免造成网络阻塞。

## · 保存地图

**String mapName="xxx";** //xxx为地图名称

mynpu.StopSlam(mapName);

若mapName为空,则NPU不保存该地图; mapName里不能包含@¥%&\*#等特殊字符; 地图保存后,可在地图列表中进行查看。

## 地图信息

## · 获取地图列表

MapInfo[] mapInfoList=mynpu.GetMapInfos();

列表中包含地图名称,数据,创建时间等相关信息。

· 删除地图

MapInfo[] mapInfoList=mynpu.GetMapInfos();

mynpu.SetMapInfos(newMapInfoList);

对地图列表进行编辑,并调用函数获取新的地图列表。

## 智能导航

· 选择地图并导入

mynpu.SelectMap(mapName);

ImgMap imgMap = mynpu.GetCurrentImgMap();

从地图列表中选择需要导入的地图名称并完成地图导入。

## · 启动导航

mynpu.StartNavi(NaviMode.P2P\_NAVI); //启动点对点自由导航

mynpu.StartNavi(NaviMode.PF\_NAVI); //启动循迹模式导航

## · 获取机器人实时位置

ImgPose actImgPose = mynpu.GetCurrentImgPose();

循环调用该语句可实时获取机器人当前位置,建议刷新间隔时间为2s。

### · 获取雷达数据

ImgLidarScan lidarScanData = mynpu.GetImgLidarScan();

## · 设置初始位置

ImgPose initPose=new ImgPose(init\_img\_pose\_u,init\_img\_pose\_v,init\_i mg\_pose\_theta);

mynpu.SetInitImgPose(initPose);

## · 设置目标点 / 设置路径

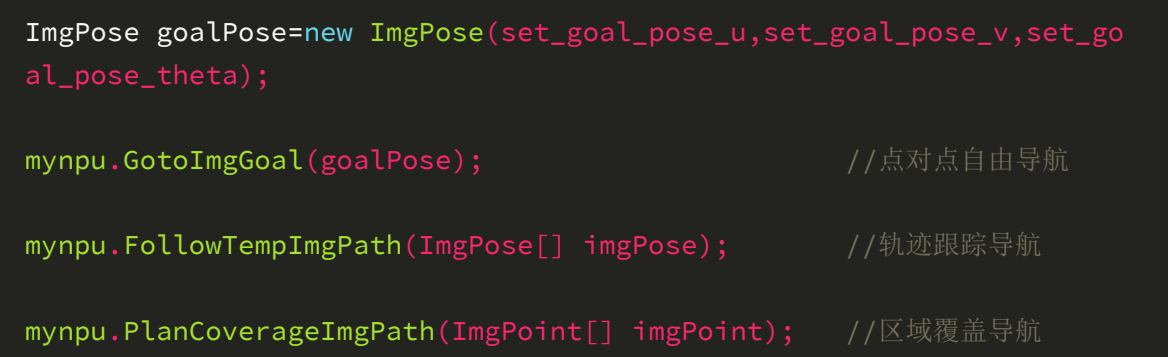

智能导航包含点对点自由导航模式及循迹导航(轨迹跟踪/区域覆盖)模式,通过调用不同的 接口可实现不同的导航模式。

## · 获取移动路径

ImgPath imgPath = mynpu.GetCurrentImgPath();

循环调用该语句获取并不断刷新移动路径。

## · 暂停与继续

mynpu.PauseTask(); //暂停执行任务

mynpu.ContinueTask();//继续执行任务

## · 停止导航

mynpu.StopNavi();

## 路径信息

## · 获取路径列表

ImgPath[] imgPathList=mynpu.GetImgPaths(mapName);

路径信息保存在地图中,通过mapName选择地图后方可获取路径列表;路径列表中包含路 径名称,数据及创建时间等信息。

· 删除路径 / 添加路径

ImgPath[] imgPathList=mynpu.GetImgPaths();

mynpu.SetImgPaths(mapName, newImgPathList);

对路径列表进行编辑(删除或添加),并调用函数获取新的路径列表。

## · 路径跟随

mynpu.FollowPath(mapName,pathName);

在循迹导航模式下,选择路径名称后可直接进行路径跟随导航。

# 站点信息

## · 获取站点列表

ImgStation[] imgStationList=mynpu.GetImgStations(mapName);

站点信息保存在地图中,通过mapName选择地图后方可获取站点列表;站点列表中包含站 点名称,数据及创建时间等信息。

## · 删除站点 / 添加站点

ImgStation[] imgStationList=mynpu.GetImgStations();

mynpu.SetImgStations(mapName, newImgStationList);

对站点列表进行编辑(删除或添加),并调用函数获取新的站点列表。

## · 站点导航

mynpu.GotoStation(mapName,stationName);

在自由导航模式下,选择站点名称后可直接运动至该站点。

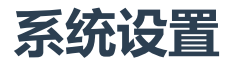

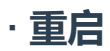

mynpu.Reboot();

· 关机

mynpu.Shutdown();

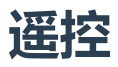

mynpu.SetManualCmd(ManualCmd manualcmd);